#### BAB 3 PELAKSANAAN KERJA MAGANG

#### 3.1 Kedudukan dan Koordinasi

Mahasiswa magang yang mengambil posisi *Extended Reality (XR) Module Developer* berada di bawah pengawasan Bapak Juanan Rosul yang bertanggung jawab sebagai pembimbing lapangan dan mentor untuk proyek magang *XR Module Developer*. Setiap mahasiswa magang yang mengambil posisi *XR Module Developer* diberikan waktu untuk memilih salah satu dari tiga tema proyek yang telah ditentukan oleh pembimbing lapangan, yaitu Produksi, *Engineering*, dan Logistik. Tema yang dipilih menentukan aktivitas pelatihan yang akan dimasukkan ke dalam modul pelatihan berbasis VR. Pada laporan ini, proyek yang akan dibahas adalah modul pelatihan praktik kerja dengan tema Logistik.

Proyek dikerjakan oleh satu *XR Module Developer* yang mengurus perencanaan desain modul pelatihan logistik, pengamatan di gudang, pembuatan aset, pembuatan proyek Unity, dan perbaikan *bug*. Walaupun dikerjakan sendiri, para *XR Module Developer* dapat membantu satu sama lain melalui diskusi mingguan yang dijadwalkan oleh mentor. *XR Module Developer* juga memiliki kebebasan untuk menyusun alur pelatihan berdasarkan hasil pengamatan di gudang. Untuk menentukan bila aktivitas pelatihan sudah sesuai dengan aslinya, *XR Module Developer* bisa berkoordinasi dengan mentor dan *supervisor* logistik untuk menentukan jadwal pertemuan membahas modul pelatihan.

#### 3.2 Tugas yang Dilakukan

Para *XR Module Developer* diberikan tugas untuk membuat sebuah modul pelatihan berbasis *Virtual Reality* (VR) dengan tema aktivitas yang telah dipilih sebelumnya. Tahap yang dilalui pada pembuatan modul pelatihan ini dimulai dari tahap perencanaan, dilanjutkan oleh tahap pembuatan, dan diakhiri dengan tahap pengetesan dan uji coba bersama dengan target peserta pelatihan. Berikut merupakan aktivitas yang dilakukan oleh *XR Module Developer* selama pengerjaan proyek magang.

• Menganalisis kebutuhan pelatihan logistik dengan melakukan pengamatan di gudang dan berdiskusi dengan *worker* dan *supervisor* logistik.

- Menyusun silabus pelatihan logistik yang mencakup pengetahuan dan keahlian yang dikembangkan melalui pelatihan.
- Menyusun *storyboard* yang menggambarkan alur pelaksanaan modul pelatihan logistik yang dilalui oleh peserta dari awal memasuki aplikasi hingga akhir dari pelatihan.
- Menganalisis kebutuhan aset 2D dan 3D yang diperlukan pada saat pembuatan modul pelatihan logistik berdasarkan hasil pengamatan di gudang.
- Merancang dan membuat aset 2D dan 3D berdasarkan analisis kebutuhan aset 2D dan 3D.
- Membuat dan mengembangkan modul pelatihan di Unity sesuai dengan analisis kebutuhan pelatihan logistik.
- Melakukan revisi dan penyempurnaan pada modul pelatihan sesuai dengan hasil diskusi dengan *supervisor* logistik dan peserta pelatihan.
- Mempresentasikan hasil dari modul pelatihan logistik yang telah dikerjakan selama kerja magang kepada pihak yang bersangkutan.

#### 3.3 Uraian Pelaksanaan Magang

Kerja magang dilaksanakan dari tanggal 15 Agustus 2022 hingga 30 Desember 2022 dengan total sebanyak 20 minggu. Kerja magang dilakukan dari hari Senin sampai Sabtu. Pekerjaan yang dilakukan tiap minggunya pada pelaksanaan kerja magang diuraikan seperti pada Tabel 3.1.

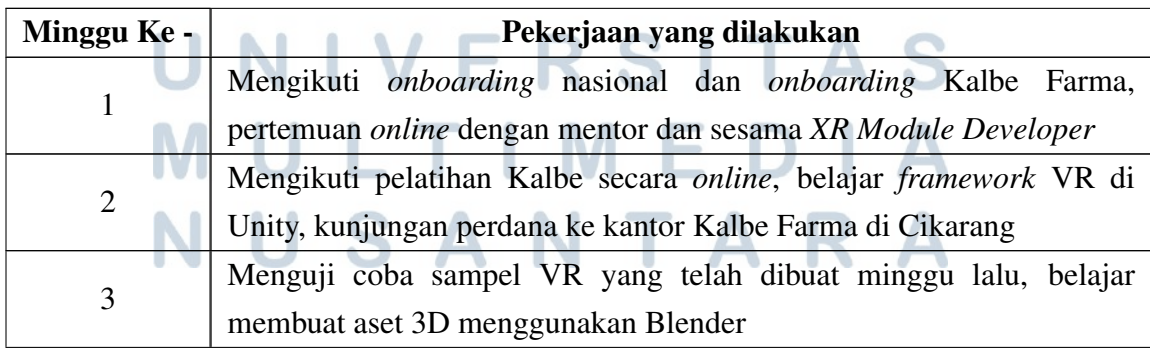

Tabel 3.1. Pekerjaan selama pelaksanaan kerja magang

| Minggu Ke -    | Pekerjaan yang dilakukan                                                   |  |  |
|----------------|----------------------------------------------------------------------------|--|--|
|                | Melanjutkan pembuatan sampel VR, belajar membuat <i>user interface</i>     |  |  |
| $\overline{4}$ | (UI) di Unity, melakukan analisis awal mengenai kebutuhan pelatihan        |  |  |
|                | logistik di gudang                                                         |  |  |
| 5              | Belajar membuat storyboard, belajar membuat analisis kebutuhan aset,       |  |  |
|                | melakukan pengamatan di gudang                                             |  |  |
| 6              | Melakukan pengamatan di gudang, berdiskusi dengan supervisor               |  |  |
|                | logistik dan mentor mengenai kebutuhan pelatihan                           |  |  |
|                | Membuat dokumen administratif, mencicil pembuatan aset 3D sesuai           |  |  |
| 7              | analisis kebutuhan aset, membantu mentor dalam membuat modul               |  |  |
|                | pelatihan AR                                                               |  |  |
|                | Membantu mentor dalam membuat modul pelatihan AR, melakukan                |  |  |
| 8              | pengamatan di area produksi untuk kepentingan modul pelatihan AR,          |  |  |
|                | membuat dokumen administratif                                              |  |  |
| 9              | Membuat dokumen administratif, membantu mentor dalam membuat               |  |  |
|                | modul pelatihan AR                                                         |  |  |
|                | Membuat aset 2D dan 3D sesuai analisis kebutuhan aset, membantu            |  |  |
| 10             | mentor dalam membuat modul pelatihan AR dan VR, mempersiapkan              |  |  |
|                | modul pelatihan AR sebelum dipresentasikan                                 |  |  |
| 11             | Mengerjakan modul pelatihan logistik VR di Unity, membuat aset 2D          |  |  |
|                | dan 3D                                                                     |  |  |
| 12             | Merancang dan membuat tampilan UI, mengerjakan proyek Unity dan            |  |  |
|                | melakukan riset mengenai cara melakukan build dengan baik dan benar        |  |  |
| 13             | Membuat aset 3D environment gudang, presentasi progress modul              |  |  |
|                | pelatihan, dan mengerjakan beberapa fitur di proyek Unity.                 |  |  |
| 14             | Mengerjakan modul pelatihan logistik VR di Unity, membuat aset 2D          |  |  |
|                | dan 3D, mencari efek suara                                                 |  |  |
|                | Membuat fitur scanning dengan Portable Data Terminal (PDT),                |  |  |
| 15             | pengisian <i>checklist</i> , dan pengoperasian alat angkut, diskusi proyek |  |  |
|                | dengan sesama XR Module Developer                                          |  |  |
|                | Mengembangkan sistem UI dan aktivitas pada modul pelatihan logistik        |  |  |
| 16             | VR, melakukan playtesting modul pelatihan sesama XR Module                 |  |  |
|                | Developer                                                                  |  |  |

Tabel 3.1. Pekerjaan selama pelaksanaan kerja magang (lanjutan)

| Minggu Ke -                     |  | Pekerjaan yang dilakukan                                                                                                    |  |  |
|---------------------------------|--|----------------------------------------------------------------------------------------------------|--|--|
| 17<br>gudang<br>18<br>pelatihan |  | Membuat aset 3D <i>environment</i> untuk <i>scene</i> login, tutorial, dan area                                                                                      |  |  |
|                                 |  | Menyusun aset 3D yang sudah dibuat ke dalam proyek Unity, presentasi<br>final modul pelatihan, pembelajaran mengenai cara membuat silabus                            |  |  |
| 19                              |  | Melakukana perbaikan pada dokumen administratif dan aset 3D, diskusi<br>dengan <i>supervisor</i> logistik mengenai alur pelatihan yang perlu direvisi                |  |  |
| 20                              |  | Melakukan perbaikan dan pelengkapan pada dokumen administratif,<br>mengadakan <i>trial</i> modul pelatihan untuk karyawan logistik dan<br><i>supervisor</i> logistik |  |  |

Tabel 3.1. Pekerjaan selama pelaksanaan kerja magang (lanjutan)

Pada minggu pertama kerja magang, para mahasiswa magang di Kalbe Farma mengikuti *onboarding* nasional yang diikuti oleh semua mahasiswa magang Kampus Merdeka, serta *onboarding* dari Kalbe Farma yang dilaksanakan secara *online* lewat Zoom. Pada minggu kedua, mahasiswa magang mengikuti pelatihan dari Kalbe Farma yang wajib diikuti oleh setiap karyawan baru Kalbe Farma. Pada minggu ketiga sampai kelima, para *XR Module Developer* diberikan pengajaran mengenai cara membuat analisis kebutuhan pelatihan dan cara membuat aplikasi VR oleh pembimbing lapangan. Para *XR Module Developer* juga melakukan pembelajaran mandiri mengenai pemakaian Unity dan Blender sebagai suplemen untuk pembelajaran yang diberikan oleh pembimbing lapangan.

Pada minggu keenam sampai ke-17, pengerjaan modul pelatihan dilakukan berdasarkan analisis yang telah dibuat. Dilakukan juga beberapa kunjungan ke gudang kemasan di Kalbe Farma Cikarang dan pengamatan aktivitas karyawan gudang serta pengambilan dokumentasi. Pada minggu ke-18, dilakukan presentasi final modul pelatihan setiap *XR Module Developer* serta uji coba bersama para *expert* dari Kalbe Farma. Pada minggu ke-19 sampai ke-20, dilakukan uji coba modul pelatihan serta revisi berdasarkan kritik dan saran dari karyawan Kalbe.

VUSANTARA

#### 3.3.1 Perancangan Modul Pelatihan

#### A. Tema & Aktivitas Modul Pelatihan

Pada awal kerja magang, para *XR Module Developer* memilih salah satu dari tiga pilihan untuk tema proyek modul pelatihan yang dikerjakan, yaitu Produksi, *Engineering*, dan Logistik. Metode pemilihan tema dibebaskan oleh mentor. Setelah berdiskusi, para *XR Module Developer* memutuskan untuk mengambil giliran untuk mengambil tema. *XR Module Developer* yang mendapat giliran terakhir secara otomatis mendapat pilihan tema terakhir yang belum dipilih. Berdasarkan tema yang dipilih, tiap *XR Module Developer* mengerjakan modul pelatihan dengan target peserta dan aktivitas pelatihan yang berbeda satu sama lain.

Setelah menentukan tema modul pelatihan, mentor bersama dengan para *XR Module Developer* mendapat kesempatan untuk memasuki area pabrik di Kalbe Farma Cikarang dan berkunjung ke tiga tempat, yaitu salah satu ruang pada area produksi, gudang kemasan, dan ruang *engineering*. Di tiap area, mentor memberikan penjelasan singkat mengenai area serta fungsinya di area pabrik. Mentor juga memberitahu mengenai aktivitas apa saja yang dilakukan di tiap area, serta aktivitas yang direncanakan untuk dimasukkan ke dalam modul pelatihan. Pada tiap area juga ada karyawan Kalbe yang ikut menjelaskan mengenai aktivitas yang dilakukan di masing-masing area.

Pada saat kunjungan ke gudang kemasan, mentor beserta dengan *supervisor* logistik yang sedang sif kerja di area gudang mengajak para *XR Module Developer* untuk berkeliling di sekitar gudang kemasan sambil menjelaskan mengenai isi dari gudang kemasan. Mentor juga menanyakan *supervisor* logistik mengenai aktivitas apa saja yang ingin dibuatkan pelatihannya. Setelah berdiskusi bersama, ditentukan bahwa ada dua jenis prosedur yang bisa dibuatkan pelatihannya, yaitu prosedur penerimaan material/kemasan dan prosedur pengeluaran produk jadi. Pada prosedur penerimaan material/kemasan, aktivitasnya mencakup penerimaan material/kemasan dari vendor, penyimpanan ke rak, dan pengiriman material/kemasan ke area produksi sesuai permintaan dari produksi. Pada prosedur pengeluaran produk jadi, aktivitasnya mencakup penyimpanan produk jadi dari area produksi di rak dan pengiriman produk jadi ke vendor.

#### B. Analisis Kebutuhan Pelatihan

Setelah sudah menentukan tema dan aktivitas modul pelatihan, mentor menugaskan *XR Module Developer* untuk menyusun tabel analisis kebutuhan pelatihan. Mentor memberikan sebuah templat tabel Microsoft Excel kepada *XR Module Developer* untuk mempermudah dalam pengisian kebutuhan pelatihan. Hal yang perlu dimasukkan ke dalam tabel tersebut adalah target aspek *knowledge* dan *skill* yang dibutuhkan untuk modul pelatihan. Target aspek *knowledge* adalah hal apa saja yang perlu dipahami di tema pelatihan, sedangkan target aspek *skill* adalah hal apa saja yang perlu mampu dilakukan di tema pelatihan.

Data untuk tabel kebutuhan pelatihan diperoleh melalui pengamatan secara langsung di gudang serta diskusi dengan *supervisor* logistik. Pada pelaksanaan analisis, *XR Module Developer* mengamati aktivitas yang dilakukan oleh *worker* logistik dan operator *forklift* sambil mengambil dokumentasi foto, video, dan catatan menggunakan tablet kantor. Dengan izin dari *supervisor* logistik, *XR Module Developer* dapat berjalan di dalam area gudang untuk mengikuti aktivitas logistik serta mengambil dokumentasi. Beberapa *logistic worker* juga ditugaskan oleh *supervisor* logistik untuk menemani *XR Module Developer* dan menjelaskan aktivitas di gudang. Selain pengamatan di gudang, dilakukan juga beberapa diskusi bersama *supervisor* logistik yang biasanya dilakukan secara *online* melalui aplikasi komunikasi Zoom. Tampilan dari tabel analisis kebutuhan pelatihan untuk aspek *knowledge* dapat dilihat pada Tabel 3.2.

| No. | <b>Target Aspek Knowledge</b>            | <b>Kategori Materi</b>      |
|-----|------------------------------------------|-----------------------------|
|     | Peserta perlu memahami pakaian kerja dan |                             |
|     | APD yang perlu dipakai sebelum memasuki  | Pakaian Kerja Area Gudang   |
|     | area gudang                              |                             |
| 2   | Peserta perlu memahami alur prosedur     |                             |
|     | penerimaan material/kemasan              | Alur Prosedur Logistik      |
| 3   | Peserta perlu memahami alur prosedur     |                             |
|     | penerimaan dan pengeluaran produk jadi   | Alur Prosedur Logistik      |
| 4   | Peserta perlu memahami cara pengisian    | Aktivitas Prosedur Logistik |
|     | Checklist Kedatangan Material & Produk   |                             |

Tabel 3.2. Tabel Analisis Kebutuhan Pelatihan - Target Aspek *Knowledge*

| No.            | <b>Target Aspek Knowledge</b>                                                                                                    | <b>Kategori Materi</b>       |  |
|----------------|----------------------------------------------------------------------------------------------------|------------------------------|--|
| 5              | Peserta perlu memahami cara melakukan<br>pengecekan fisik pada material dan produk                                               | Aktivitas Prosedur Logistik  |  |
| 6              | Peserta perlu memahami fungsi dari label<br>kumulatif, label identitas, label karantina,<br>dan label rilis                      | Aktivitas Prosedur Logistik  |  |
| $\overline{7}$ | Peserta perlu memahami cara pemakaian dan<br>fungsi dari Portable Data Terminal (PDT)                                            | Pengoperasian PDT            |  |
| 8              | Peserta perlu memahami jenis forklift yang<br>dipakai di area gudang serta fungsi dan<br>kegunaannya                             | Pengoperasian Alat Angkut    |  |
| 9              | Peserta perlu memahami cara melakukan<br>handling palet dengan menggunakan tiap<br>jenis alat angkut yang dipakai di area gudang | Pengoperasian Alat Angkut    |  |
| 10             | Peserta perlu memahami cara melakukan<br>pengembalian sisa material dari produksi ke<br>gudang                                   | Pengembalian Sisa Material   |  |
| 11             | Peserta perlu memahami cara pengecekan<br>fisik terhadap form BPP                                                                | Pengecekan Material/Produk   |  |
| 12             | Peserta perlu memahami cara menyiapkan<br>material/produk sesuai MOPS                                                            | Penyiapan Material/Produk    |  |
| 13             | Peserta perlu memahami proses picking dan<br>double check material/produk                                                        | Pengecekan Material/Produk   |  |
| 14             | Peserta perlu memahami proses serah terima<br>material dengan petugas produksi                                                   | Serah Terima Material/Produk |  |
| 15             | Peserta perlu memahami proses serah terima<br>produk dengan driver                                                               | Serah Terima Material/Produk |  |

Tabel 3.2. Tabel Analisis Kebutuhan Pelatihan - Target Aspek *Knowledge* (lanjutan)

## MULTIMEDIA

Selanjutnya adalah tampilan dari tabel analisis kebutuhan pelatihan untuk aspek *skill* yang dapat dilihat pada Tabel 3.3.

| No.            | <b>Target Aspek Skill</b>                       | <b>Kategori Materi</b>       |
|----------------|-------------------------------------------------|------------------------------|
|                | melakukan<br>persiapan<br>Peserta<br>mampu      |                              |
| 1              | pemakaian pakaian kerja dan APD sebelum         | Pakaian Kerja Area Gudang    |
|                | memasuki area gudang                            |                              |
| $\overline{2}$ | melakukan<br>Peserta<br>prosedur<br>mampu       | Alur Prosedur Logistik       |
|                | penerimaan material/kemasan                     |                              |
| 3              | prosedur<br>Peserta<br>melakukan<br>mampu       | Alur Prosedur Logistik       |
|                | penerimaan dan pengeluaran produk jadi          |                              |
| $\overline{4}$ | melakukan<br>Peserta<br>mampu<br>pengisian      | Aktivitas Prosedur Logistik  |
|                | Checklist Kedatangan Material & Produk          |                              |
| 5              | Peserta mampu melakukan pengecekan fisik        | Aktivitas Prosedur Logistik  |
|                | pada material dan produk                        |                              |
| 6              | Peserta mampu melakukan penempelan label        | Aktivitas Prosedur Logistik  |
|                | sesuai dengan kegunaannya                       |                              |
|                | mampu melakukan<br>Peserta<br>pembacaan         |                              |
| 7              | barcode dengan menggunakan Portable Data        | Pengoperasian PDT            |
|                | Terminal (PDT)                                  |                              |
| 8              | Peserta mampu melakukan pengoperasian           | Pengoperasian Alat Angkut    |
|                | tiap jenis forklift yang dipakai di area gudang |                              |
|                | Peserta mampu melakukan proses handling         |                              |
| 9              | palet dengan menggunakan tiap jenis alat        | Pengoperasian Alat Angkut    |
|                | angkut yang dipakai di area gudang              |                              |
| 10             | Peserta mampu melakukan pengembalian            | Pengembalian Sisa Material   |
|                | sisa material dari produksi ke gudang           |                              |
| 11             | Peserta mampu melakukan pengecekan fisik        | Pengecekan Material/Produk   |
|                | terhadap form BPP                               |                              |
| 12             | Peserta<br>melakukan<br>mampu<br>penyiapan      | Penyiapan Material/Produk    |
|                | material/produk sesuai MOPS                     |                              |
| 13             | Peserta mampu melakukan proses picking          | Pengecekan Material/Produk   |
|                | dan <i>double check</i> material/produk         |                              |
| 14             | Peserta mampu melakukan proses<br>serah         | Serah Terima Material/Produk |
|                | terima material dengan petugas produksi         |                              |
| 15             | Peserta mampu melakukan proses<br>serah         | Serah Terima Material/Produk |
|                | terima produk dengan driver                     |                              |

Tabel 3.3. Tabel Analisis Kebutuhan Pelatihan - Target Aspek *Skill*

14

#### C. Storyboard

Setelah analisis kebutuhan pelatihan sudah diperoleh, mentor memberikan tugas untuk membuat sebuah *storyboard* di dalam tabel. Pada *storyboard*, *XR Module Developer* ditugaskan untuk menjabarkan aktivitas dan interaksi apa saja yang dilakukan oleh peserta dari modul pelatihan, dari awal penggunaan aplikasi modul pelatihan hingga selesai. *Storyboard* terbagi menjadi beberapa tabel kecil yang mewakili tiap *scene* yang dibuat, seperti *scene* menu utama, *scene* pelatihan, dan lain-lain. Tiap tabel kecil tersebut diisi aktivitas utama pelatihan, serta interaksi yang dapat dilakukan oleh peserta pada aktivitas tersebut. Tiap aktivitas juga diberikan aset 2D, 3D, *user interface* (UI), dan media lain yang kira-kira diperlukan. Contoh tampilan dari tabel *scene* login *storyboard* dapat dilihat pada Tabel 3.4.

| No.            | <b>Detail Aktivitas</b>        | Detail Interaksi                       |
|----------------|--------------------------------|----------------------------------------|
| 1              | memulai<br>aplikasi<br>Peserta | Peserta membuka<br>aplikasi modul      |
|                | modul pelatihan di Oculus      | pelatihan di Oculus Quest 2.           |
|                | Quest 2                        |                                        |
|                |                                | Scene awal di-load, yang terdiri dari  |
|                |                                | environment Ruang Login dengan         |
|                |                                | tangan peserta, dan ray tangan sebagai |
|                |                                | indikator interaksi.<br>Setelah itu,   |
|                |                                | peserta bisa menggerakkan tangan       |
|                |                                | dan berinteraksi dengan UI yang akan   |
|                |                                | muncul nantinya.                       |
| $\overline{2}$ | melakukan<br>Peserta<br>proses | Setelah scene awal sudah di-load, UI   |
|                | login                          | Login akan muncul di depan peserta dan |
|                |                                | bisa diinteraksi.                      |
|                |                                | Peserta mengisi UI Login dan menekan   |
|                |                                | tombol login.                          |

Tabel 3.4. *Storyboard* - *Scene* Login

| No.            | <b>Detail Aktivitas</b>            | Detail Interaksi                      |
|----------------|------------------------------------|---------------------------------------|
| 3              | Peserta membaca peringatan         | Setelah<br>melakukan proses<br>login, |
|                | $\alpha$<br>Safety dalam<br>Health | Layar Tutorial akan<br>menampilkan    |
|                | menggunakan headset VR             | sebuah peringatan dalam bentuk teks.  |
|                |                                    | Peringatan tersebut akan memberi tahu |
|                |                                    | peserta mengenai efek samping yang    |
|                |                                    | bisa dialami ketika dan/atau setelah  |
|                |                                    | menggunakan aplikasi modul pelatihan, |
|                |                                    | seperti pusing dan mual. Peserta juga |
|                |                                    | diingatkan untuk mengabarkan panitia  |
|                |                                    | di tempat bila merasakan efek samping |
|                |                                    | tersebut.                             |
| $\overline{4}$ | memilih<br>Peserta<br>untuk        | Setelah membaca peringatan Health &   |
|                | melaksanakan tutorial<br>VR        | Safety, peserta dihadapkan pada dua   |
|                | atau tidak                         | tombol, yaitu tombol untuk memulai    |
|                |                                    | tutorial VR dan tombol untuk melewati |
|                |                                    | tutorial VR. Bila peserta memulai     |
|                |                                    | tutorial VR, peserta akan dibawa      |
|                |                                    | ke Ruang Tutorial VR. Bila peserta    |
|                |                                    | melewati tutorial VR, peserta akan    |
|                |                                    | dibawa ke Ruang Menu Utama.           |

Tabel 3.4. *Storyboard* - *Scene* Login (lanjutan)

#### D. Analisis Kebutuhan Aset 2D & 3D

Pada saat pengerjaan *storyboard*, para *XR Module Developer* juga mengisi tabel analisis kebutuhan aset. *XR Module Developer* mengisi tabel analisis kebutuhan aset dengan benda-benda yang berhubungan dengan kebutuhan pelatihan yang dicatat di tabel analisis kebutuhan pelatihan. Fungsi dari tabel ini adalah menentukan semua aset yang diperlukan untuk keperluan pelatihan sebelum fase pembuatan aset. Tabel analisis kebutuhan aset juga sekaligus dipakai sebagai referensi dalam pembuatan aset.

Tabel analisis kebutuhan pelatihan dibagi menjadi dua tabel besar, yaitu tabel untuk mencatat aset 3D dan tabel untuk mencatat aset 2D. Aset 3D yang dicatat merupakan benda-benda di lingkungan gudang, seperti *layout* gudang kemasan yang terdiri dari lantai dan dinding, rak, palet, dan *forklift*, serta bendabenda yang dapat diinteraksi oleh peserta untuk keperluan pelatihan, seperti kertas, bulpen, dan *Portable Data Terminal* (PDT), yaitu semacam alat genggam untuk melakukan pemindaian *barcode*. Aset 2D yang dicatat mencakup tekstur dan detail pada aset 3D. Pada kedua tabel analisis kebutuhan aset, hal yang perlu dicatat adalah nama aset, detail deskripsi aset, jumlah aset yang dibutuhkan, dan foto dokumentasi sebagai referensi visualisasi aset. Untuk menyimpan informasi mengenai perkembangan aset, ditambahkan beberapa kolom baru pada tabel, salah satunya adalah kolom perkembangan aset 3D serta materialnya. Tabel 3.5 menampilkan sebagian tampilan dari tabel analisis kebutuhan aset 3D.

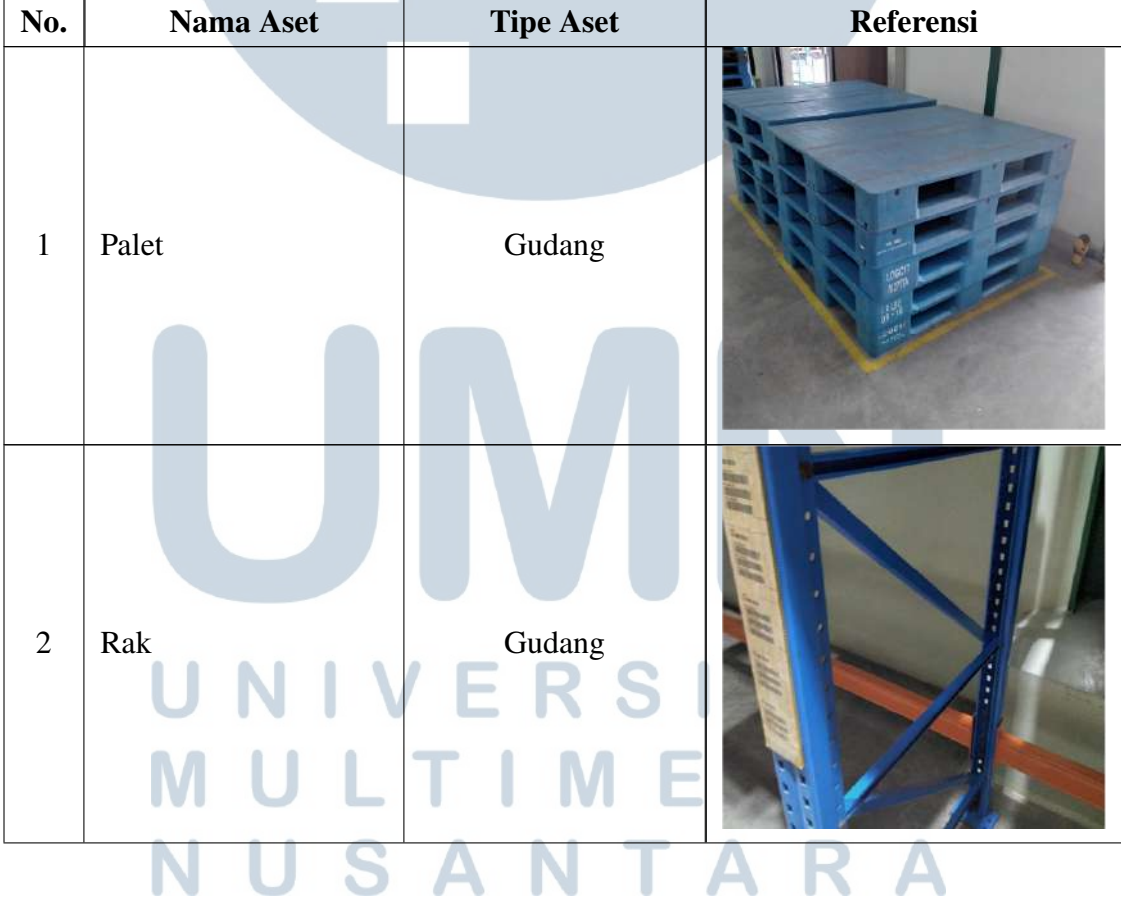

Tabel 3.5. Tabel Analisis Kebutuhan Aset 3D

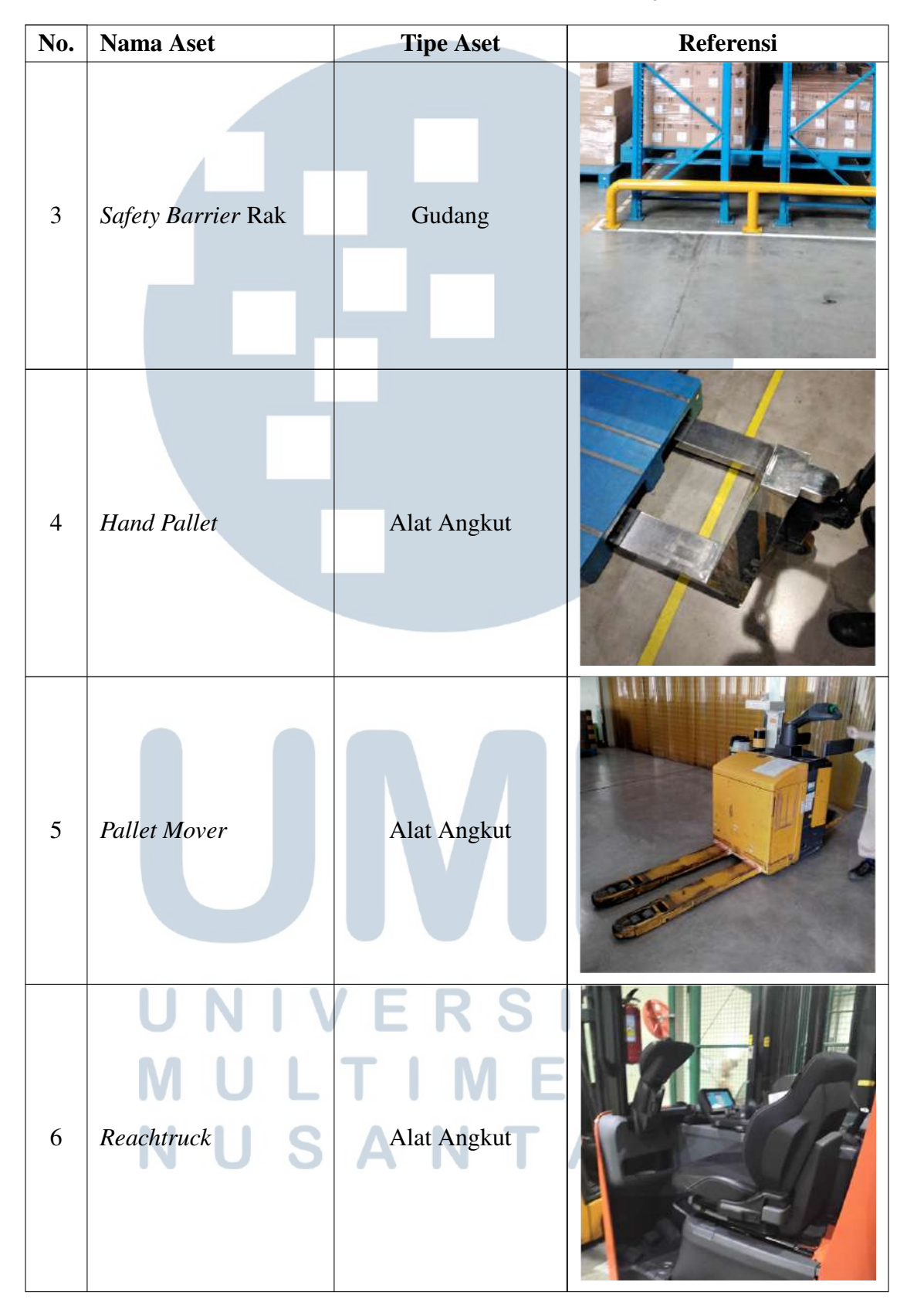

Tabel 3.5. Tabel Analisis Kebutuhan Aset 3D (lanjutan)

 Rancang Bangun Modul..., Jonathan Franzeli, Universitas Multimedia Nusantara

| No. | <b>Nama Aset</b>                              | <b>Tipe Aset</b>             | <b>Referensi</b> |
|-----|-----------------------------------------------|------------------------------|------------------|
| 7   | Ikatan Master Box                             | Material/Produk Jadi         |                  |
| 8   | Berisi<br><b>Master</b><br>Box<br>Produk Jadi | Material/Produk Jadi         |                  |
| 9   | Safety Helm                                   | <b>APD</b>                   |                  |
| 10  | Safety Shoes SAPD                             | UNIVERS<br>MULTIME<br>$\top$ |                  |

Tabel 3.5. Tabel Analisis Kebutuhan Aset 3D (lanjutan)

19 Rancang Bangun Modul..., Jonathan Franzeli, Universitas Multimedia Nusantara

#### E. Software & Alat yang Digunakan

Modul pelatihan dibuat menggunakan aplikasi Unity dengan versi 2021.3.13f1. Unity merupakan suatu *game engine* yang dapat digunakan untuk membuat permainan digital untuk berbagai *platform*, seperti PC, Mac, *smartphone*, konsol *video game*, dan *headset* VR. Untuk membuat aplikasi yang khusus untuk *headset* VR, terdapat *plugin* tambahan yang perlu dipasang di proyek Unity, yaitu *XR Plugin Management* dan *XR Interaction Toolkit*. Proyek Unity yang telah dibuat disimpan di dalam repositori Github. Pembuatan modul pelatihan dimulai ketika dokumen analisis dan *storyboard* sudah disusun. *Storyboard* yang sudah diselesaikan juga menjadi panduan dalam menyusun alur di proyek Unity yang dilalui oleh peserta ketika sedang melakukan pelatihan. Pada bagian selanjutnya dijelaskan mengenai tiap bagian pada modul pelatihan yang dibuat, yaitu prototipe VR, login, tutorial pengoperasian *headset* VR, menu utama, dan aktivitas yang dilakukan pada mode pelatihan.

#### F. Flowchart

Setelah analisis kebutuhan pelatihan dan aset sudah disusun, *XR Module Developer* dapat memulai perancangan sistem yang nantinya dibuat di proyek Unity berdasarkan aktivitas pelatihan yang akan dilakukan oleh peserta. Aktivitas yang dirancang bersumber dari aktivitas yang ada di *storyboard*. Perancangan dilakukan dengan membuat *flowchart* agar bisa didapatkan gambaran alur yang dilalui oleh peserta selama melaksanakan aktivitas.

*Flowchart* yang dibuat terbagi menjadi dua bagian, yaitu *flowchart scene* dan *flowchart* mekanik aktivitas pelatihan. *Flowchart scene* menjelaskan alur dari suatu *scene* pada proyek Unity, sedangkan *flowchart* mekanik aktivitas pelatihan menjelaskan alur dari suatu aktivitas yang bisa dilakukan oleh peserta pada saat pelatihan logistik di *scene* gudang berlangsung.

#### SANTA F.1 Flowchart Scene

Pada modul pelatihan, *scene* yang dibuat berjumlah tiga *scene*, yaitu *scene* login, tutorial, dan menu utama.

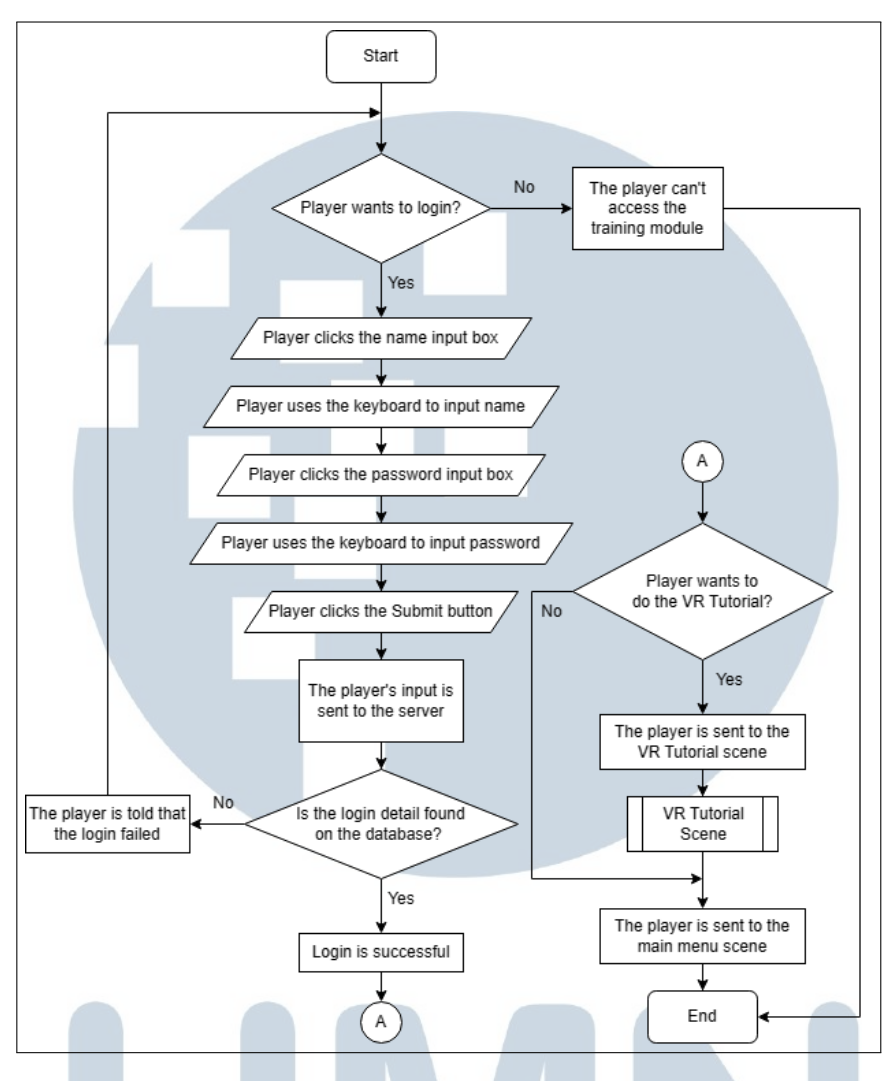

Gambar 3.1. *Flowchart Scene* Login

Gambar 3.1 menampilkan *flowchart* dari alur aktivitas yang dilalui oleh peserta pada *scene* login. Pada *scene* login, peserta perlu melakukan proses login dengan menginput nama akun dan kata sandi agar bisa mengakses modul pelatihan. Pada saat penyusunan *storyboard*, mentor meminta para *XR Module Developer* untuk menambahkan fitur login pada modul pelatihan. Tiap peserta akan memerlukan sebuah akun pelatihan agar bisa mengakses modul pelatihan dan menyimpan data. Setelah peserta sudah melakukan proses login, peserta dapat memilih untuk melakukan tutorial VR agar bisa membiasakan diri dengan pengoperasian *headset* dan *controller* VR. Peserta yang sebelumnya sudah ada pengalaman dengan VR juga diberikan pilihan untuk melewati tutorial VR.

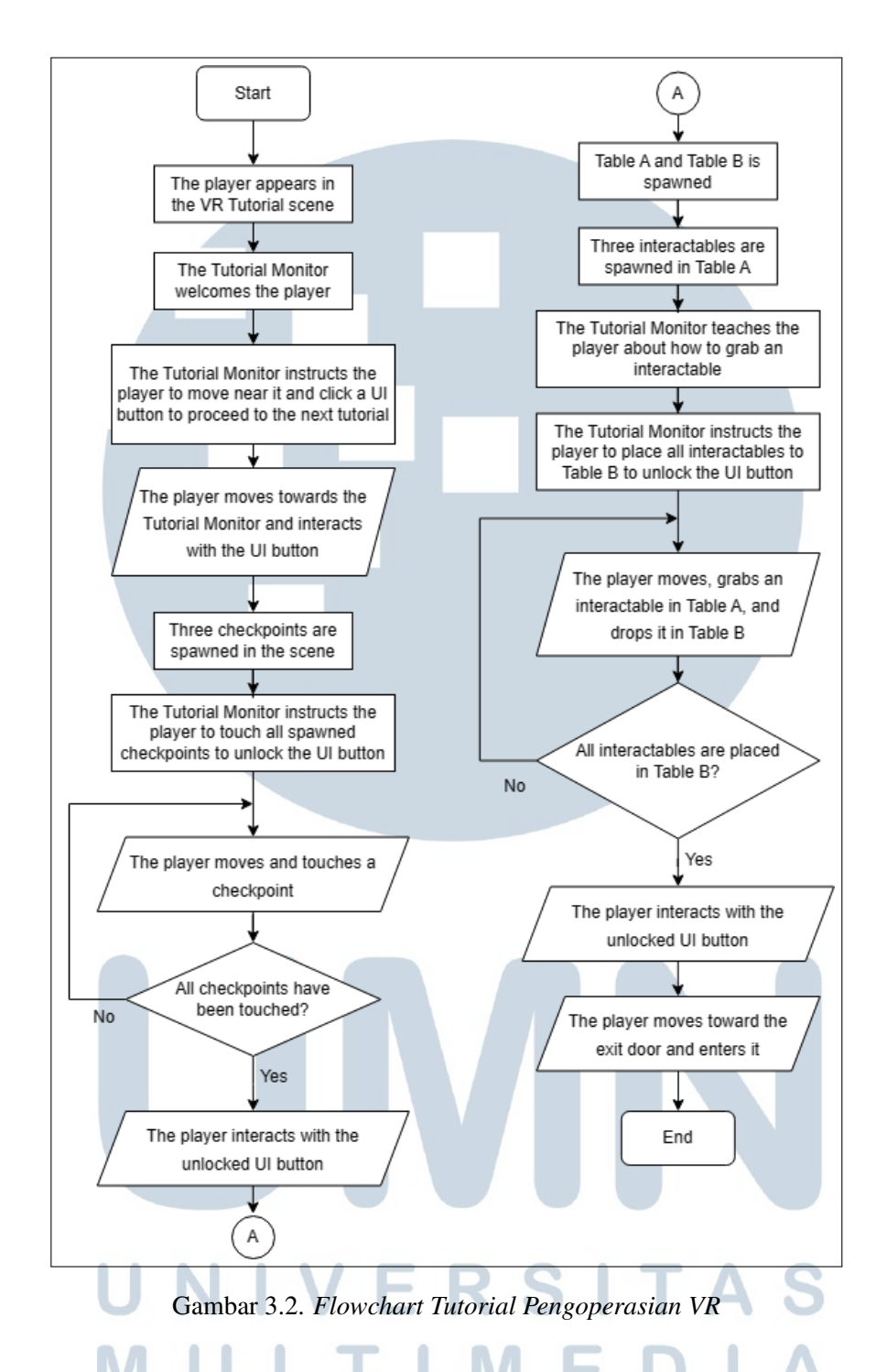

Gambar 3.2 menampilkan *flowchart* dari alur aktivitas yang dilalui oleh peserta pada *scene* tutorial VR. Berdasarkan diskusi antara para *XR Module Developer* dan mentor, ditentukan bahwa hal yang perlu diketahui dan dipahami oleh peserta mengenai pengoperasian VR adalah cara berjalan, cara melihat lingkungan sekitar, dan cara berinteraksi dengan UI dan benda dengan kedua tangan. Dengan begitu, tutorial VR dibagi menjadi tiga bagian yang mengajarkan cara untuk berjalan, melihat, dan berinteraksi.

Pada bagian pertama, peserta akan belajar untuk jalan dan berinteraksi dengan UI. Pada bagian kedua, peserta akan belajar untuk berjalan sambil melihat sekitarnya. Pada bagian ketiga, peserta akan belajar untuk memegang dan menaruh benda. Tiap bagian dijalankan secara berurutan. Setelah tiap bagian sudah diselesaikan, peserta dapat meninggalkan *scene* dengan memasuki pintu keluar.

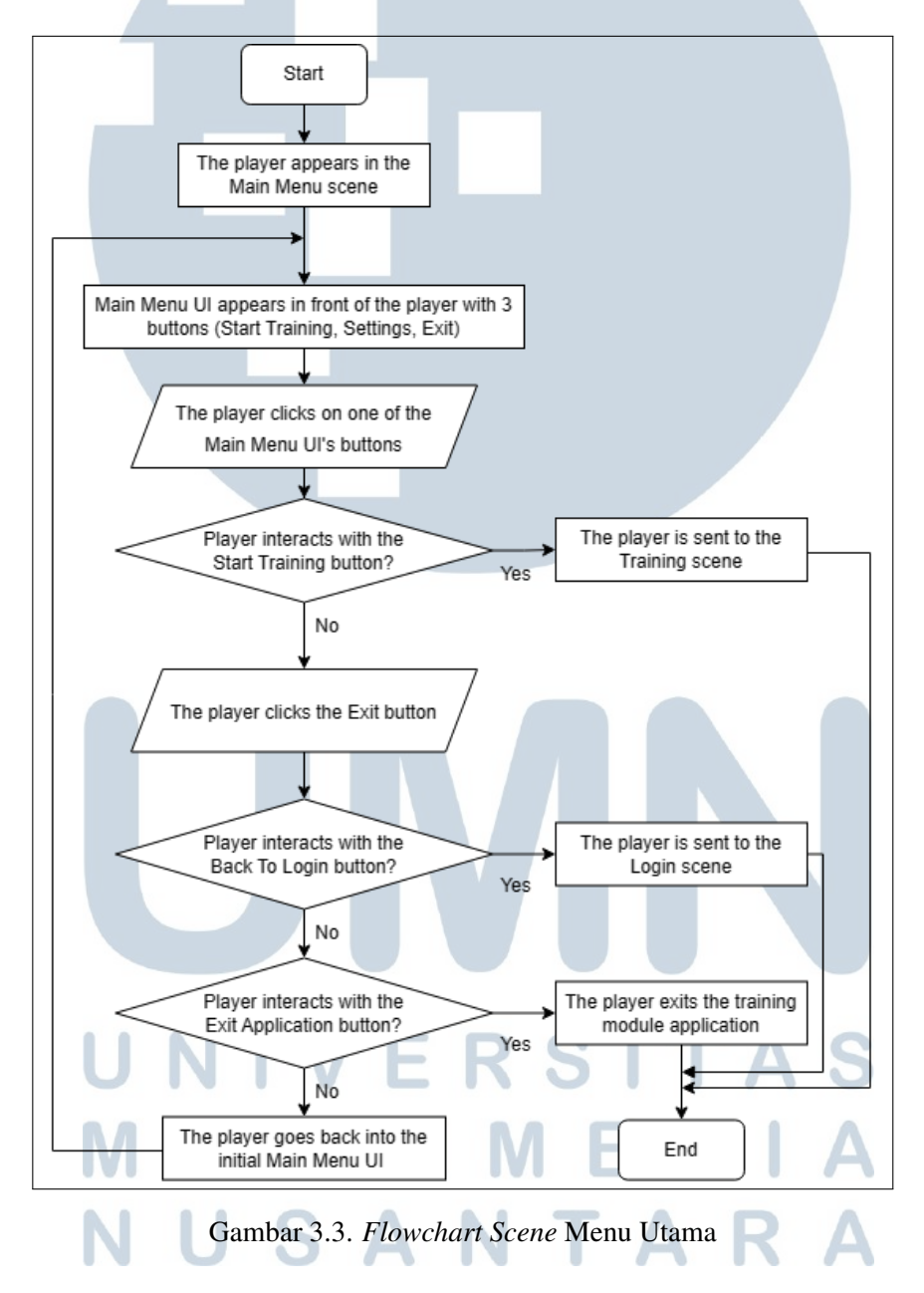

Gambar 3.3 menampilkan *flowchart* dari alur aktivitas yang dilalui oleh peserta pada *scene* menu utama. Pada *scene* ini, ditampilkan menu utama di depan peserta. Fungsi dari *scene* menu utama ini adalah sebagai lokasi transisi peserta.

Tiap kali peserta melakukan pergantian *scene*, peserta harus memasuki *scene* menu utama terlebih dahulu. Pada UI menu utama, peserta dapat memilih untuk memulai pelatihan, kembali ke *scene* login, atau keluar dari aplikasi.

#### F.2 Flowchart Mekanik Aktivitas Pelatihan

Pada saat peserta memasuki *scene* pelatihan logistik di gudang, terdapat beberapa aktivitas yang dapat dilakukan oleh peserta. Aktivitas yang bisa dilakukan adalah berinteraksi dengan UI pelatihan, mengisi kertas *checklist*, melakukan pemindaian pada *barcode* menggunakan PDT, dan mengangkat palet dengan menggunakan alat angkut yang tersedia di sekitar gudang.

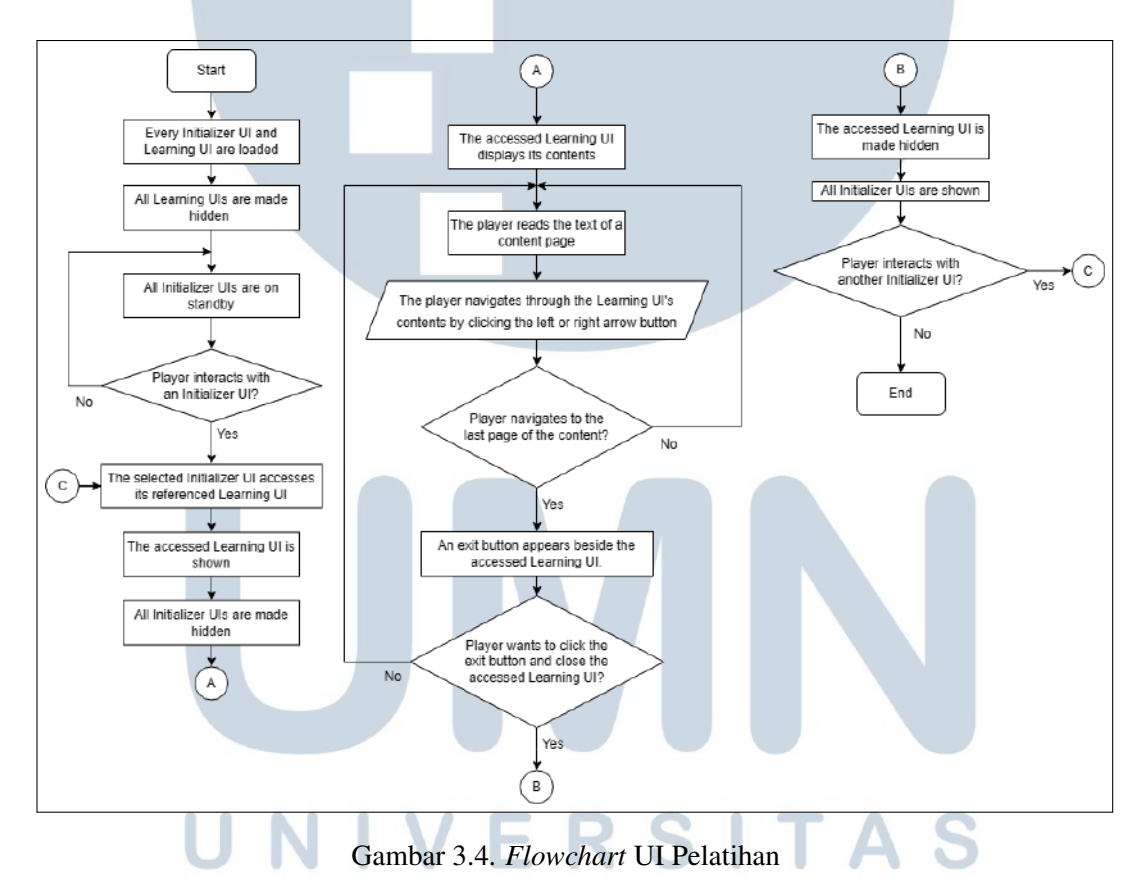

Gambar 3.4 menampilkan *flowchart* dari interaksi peserta dengan UI pelatihan. UI pembelajaran dibagi menjadi dua jenis, yaitu UI *initializer* dan UI pembelajaran. Pada saat peserta memasuki *scene* pelatihan, semua UI pelatihan akan diaktifkan. Walaupun semuanya diaktifkan, awalnya hanya UI *initializer* saja yang dapat diinteraksi dengan peserta. Semua UI pembelajaran dibuat menghilang dengan cara mengganti parameter *alpha* pada UI menjadi nol. Setiap UI *initializer* memiliki pasangan UI pembelajaran. Bila peserta berinteraksi dengan salah satu UI *initializer*, maka UI pembelajaran pasangannya akan dimunculkan dengan mengganti parameter *alpha* menjadi satu dan semua UI *initializer* akan dihilangkan.

UI pembelajaran yang sudah dimunculkan akan memperlihatkan kontennya dalam bentuk tulisan dan gambar kepada peserta. UI pembelajaran memiliki lebih dari satu halaman, sehingga peserta perlu menggunakan tombol navigasi di UI pembelajaran agar bisa melihat keseluruhan dari konten. Bila sudah berada di halaman terakhir konten, peserta dapat menutup UI pembelajaran. Setelah ditutup, UI pembelajaran yang dibuka oleh peserta kembali ditutup dan semua UI *initializer* akan kembali dimunculkan.

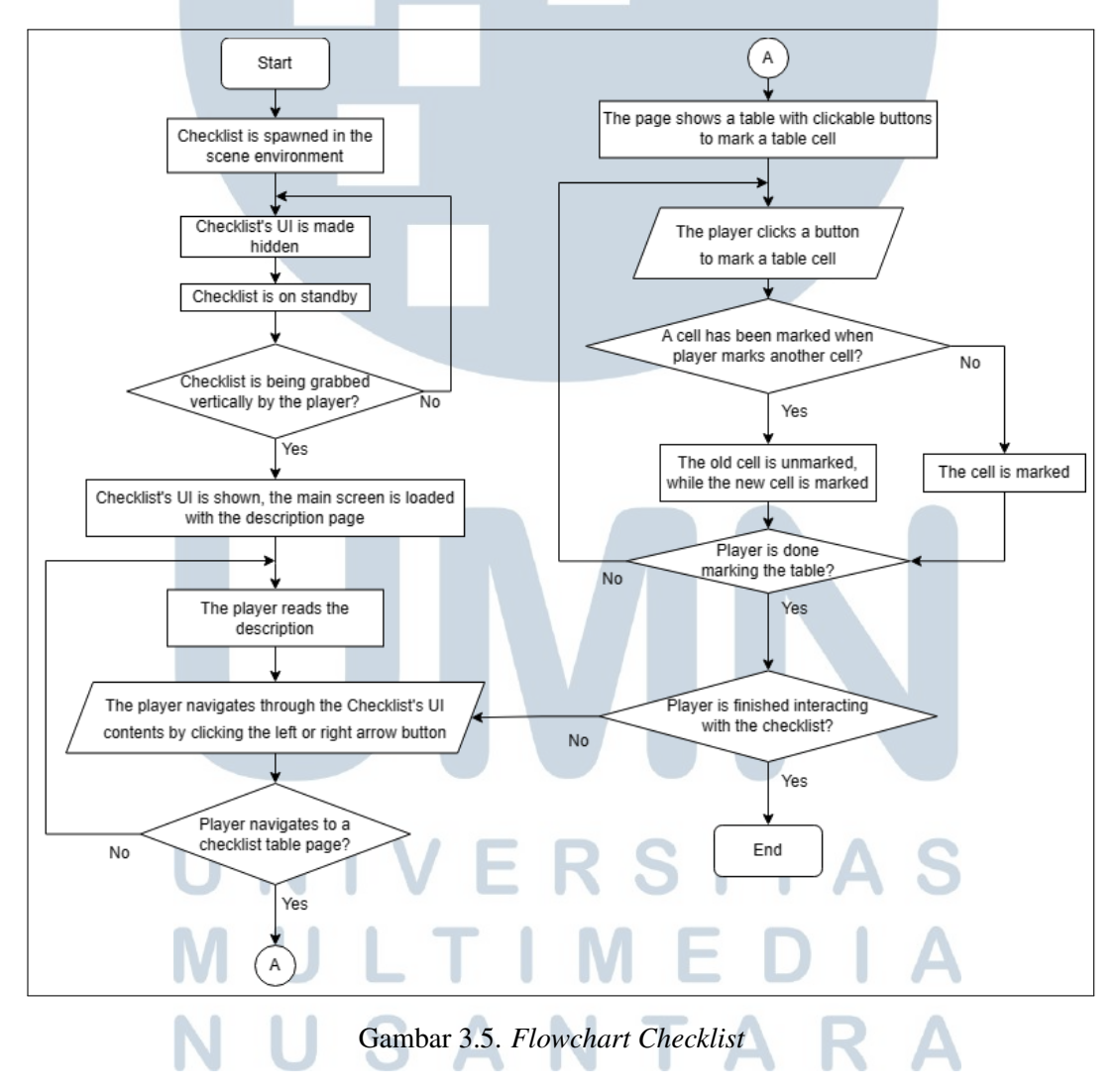

Gambar 3.5 menampilkan *flowchart* dari interaksi peserta dengan kertas *checklist*. Kertas *checklist* adalah salah satu benda yang bisa diinteraksi dengan peserta untuk menyelesaikan aktivitas pelatihan. Terdapat beberapa kertas *checklist* yang dibuat di *scene*. Jumlah kertas yang dibuat tergantung dari kebutuhan pelatihan. Kertas *checklist* memiliki sebuah UI yang hanya bisa dilihat bila peserta memegang kertas secara vertikal. UI *checklist* terdiri dari beberapa halaman yang bisa dinavigasi menggunakan tombol navigasi, mirip seperti UI pembelajaran. Di beberapa halaman *checklist* terdapat halaman khusus yang menampilkan tabel dengan sel yang bisa diinteraksi untuk melakukan ceklis.

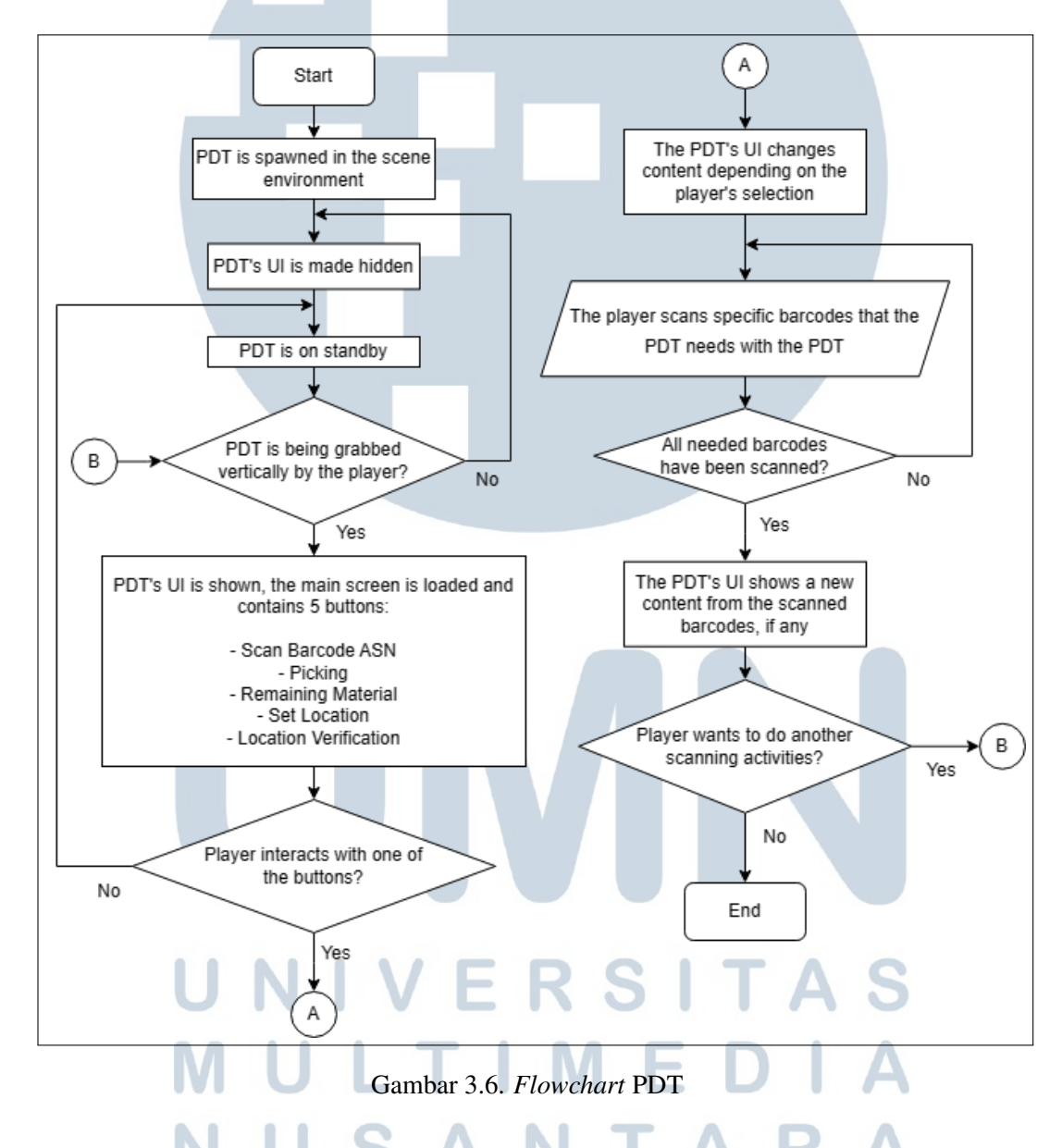

Gambar 3.6 menampilkan *flowchart* dari interaksi peserta dengan PDT. PDT merupakan salah satu benda yang perlu dipakai oleh peserta untuk menyelesaikan aktivitas pelatihan. PDT terdiri dari dua layar, yaitu layar yang berada di objek PDT itu sendiri dan layar UI yang tampil di samping PDT bila peserta memegang

PDT dan menegakkannya secara vertikal. Layar UI akan dipakai untuk memilih jenis aktivitas yang ingin dilakukan. Setelah sudah memilih aktivitas, peserta diberitahukan mengenai hal yang perlu dilakukan pemindaian. Untuk melakukan pemindaian, peserta mendekatkan PDT ke *barcode* yang tertera pada benda yang diperlukan. Layar di objek PDT akan memberitahu bila pemindaian telah berhasil dilakukan.

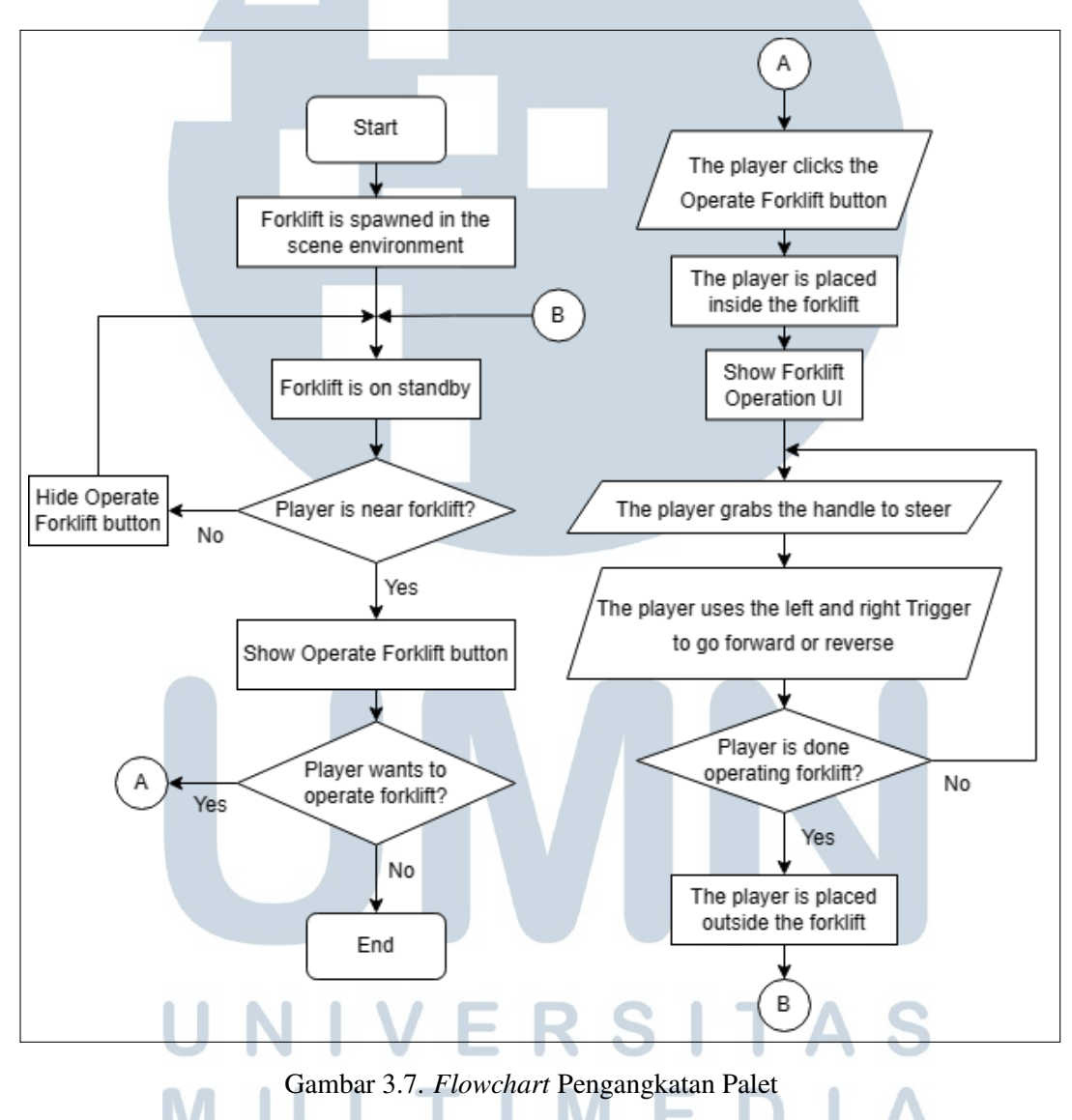

Gambar 3.7 menampilkan *flowchart* dari aktivitas pengangkatan palet menggunakan alat angkut. Terdapat beberapa alat angkut yang diletakkan di dalam *scene*. Bila peserta mendekati salah satu alat angkut, alat angkut tersebut akan menampilkan sebuah UI dengan tombol. Bila tombol tersebut diinteraksi, maka peserta akan masuk ke dalam alat angkut. Peserta dapat memegang kemudi dari alat

angkut untuk mengganti arah laju alat angkut. Peserta juga dapat menekan tombol *Trigger* kiri atau kanan pada controller VR untuk memajukan atau memundurkan alat angkut.

#### G. Arsitektur Proyek Unity

Sebelum memulai pembuatan modul pelatihan, *XR Module Developer* melakukan perencanaan mengenai arsitektur pada proyek Unity. Dengan adanya perencanaan arsitektur pada proyek Unity, pengembangan modul pelatihan seperti penambahan aktivitas pelatihan dan proses *debugging* menjadi lebih lancar. Untuk modul pelatihan logistik, *XR Module Developer* memutuskan untuk mengimplementasikan pola *singleton*. *Singleton* merupakan satu *class* yang hanya bisa ada satu saja di suatu *scene*. *Singleton* dapat diakses oleh semua skrip pada *gameobject*. Untuk implementasinya di modul pelatihan logistik, sebuah objek yang menyimpan semua referensi untuk objek tangan dan kepala peserta disimpan dalam sebuah *singleton* supaya objek lain bisa dengan mudah mengambil referensi tersebut[4]. Sebagai contoh, sebuah jendela UI yang memerlukan referensi tangan peserta mengambil referensi tersebut dari *singleton*.

Untuk sistem pemuatan *scene* yang ingin ditampilkan pada modul pelatihan logistik, sistem yang dipakai adalah pemuatan (*loading*) *scene* secara aditif. Dengan pemuatan *scene* secara aditif, lebih dari satu *scene* dapat ditampilkan kepada peserta di waktu yang bersamaan. Sebuah *scene* juga bisa dibongkar (*unloading*) tanpa mempengaruh *scene* lain yang sedang ditampilkan. Salah satu kegunaan dari sistem pemuatan *scene* secara aditif di modul pelatihan logistik adalah menyimpan semua objek tangan dan kepala peserta dalam satu *scene* khusus. Bila ingin berganti *scene*, *scene* yang khusus untuk objek peserta akan tetap termuat ketika sedang transisi ke *scene* yang lain.

## H. Pembuatan Aset 2D & 3D  $R$  S  $R$  S  $A$  S

Setelah tabel analisis kebutuhan aset sudah diisi, selanjutnya *XR Module Developer* membuat aset 3D menggunakan aplikasi Blender berdasarkan kebutuhan aset. Untuk mempersingkat waktu pembuatan aset 3D, *XR Module Developer* memutuskan untuk membuat aset 3D secara *low poly*, yaitu teknik membuat model 3D dengan jumlah poligon yang sedikit sehingga menghasilkan bentuk model kotak-kotak dan terlihat sederhana. Poligon adalah suatu permukaan yang terdiri dari beberapa sudut yang berhubungan satu sama dengan yang lain. Poligon yang saling terhubung akan membuat suatu bentuk. Model 3D akan terlihat semakin berbentuk dan menyerupai benda aslinya bila jumlah poligonnya diperbanyak. Bila poligonnya dikurangi, maka detail pada model 3D hilang namun bentuknya masih bisa menyerupai benda aslinya walaupun tidak akurat.

Tiap aset 3D diberikan material berupa tekstur warna. Untuk beberapa aset 3D tertentu, diberikan material tambahan di beberapa bagian model untuk memperjelas detail aset 3D. Material tambahan tersebut menggunakan aset 2D yang telah dibuat. Sebagai contoh, salah satu aset yang dibutuhkan pada pelatihan logistik adalah sebuah kertas berisi tabel *checklist*. Agar aset kertas tersebut tidak terlihat seperti kubus kosong berwarna putih, permukaan aset kertas diberikan material yang berisi aset 2D tabel *checklist*. Beberapa hasil pembuatan aset 3D dengan material untuk pelatihan berdasarkan kebutuhan aset dapat dilihat pada Gambar 3.8, 3.9, dan 3.10.

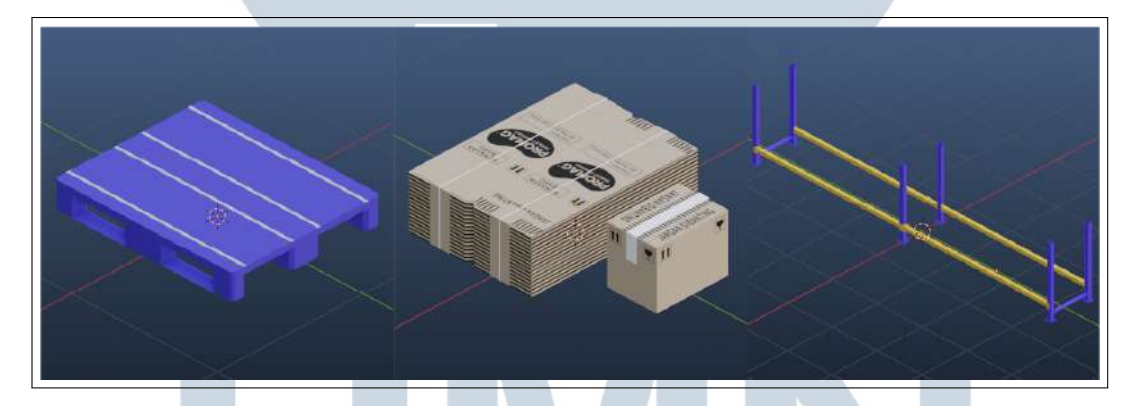

Gambar 3.8. Aset 3D Barang Gudang, dari kiri ke kanan: Palet, rak, dan ikatan dus serta kotak produk

Gambar 3.8 menunjukkan beberapa aset 3D dari barang gudang, yaitu palet, rak, ikatan dus, dan kotak produk. Palet adalah sebuah papan datar berbentuk persegi panjang yang dipakai untuk memindahkan dan menyimpan produk serta material. Palet yang dipakai di Kalbe Farma berwarna biru dan terbuat dari plastik. Pada saat pelatihan, palet akan diisi oleh sejumlah ikatan dus atau kotak produk. Desain tekstur dan model dari ikatan dus dan kotak produk dibuat menggunakan referensi dari dokumentasi foto yang telah diambil di gudang. Pada saat pelatihan, palet yang berisi ikatan dus atau kotak produk dapat dipindahkan ke atas rak. Rak yang dipakai di gudang terbuat dari beberapa kerangka balok. Pembuatan aset 3D rak dibagi menjadi beberapa bagian agar menjadi modular dan bisa disusun serta diatur panjangnya sesuai keperluan di proyek Unity.

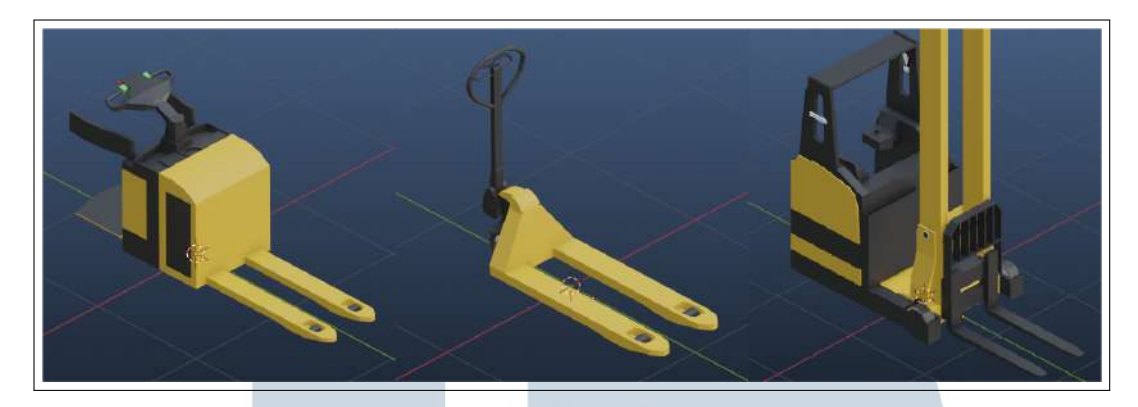

Gambar 3.9. Aset 3D Alat Angkut, dari kiri ke kanan: *Hand pallet*, *pallet mover*, dan *reachtruck*

Gambar 3.9 menunjukkan beberapa aset 3D dari alat angkut yang dapat diinteraksi oleh peserta pada modul pelatihan, yaitu *hand pallet*, *pallet mover*, dan *reachtruck*. *Hand pallet* merupakan sebuah alat angkut yang dipakai untuk memindahkan palet ke lokasi lain. *Pallet mover* merupakan sebuah alat angkut yang dapat mengangkat palet yang lebih berat. *Reachtruck* merupakan sebuah alat angkut yang dipakai untuk mengangkat palet ke bagian rak yang tak dapat dicapai oleh alat angkut lainnya. Setiap alat angkut dibuat berdasarkan referensi dari dokumentasi foto di gudang.

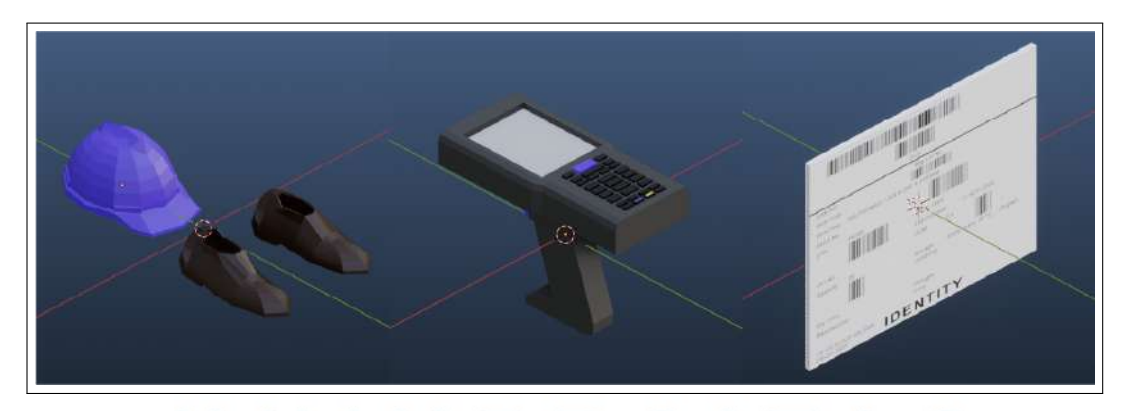

Gambar 3.10. Aset 3D Barang Interaksi, dari kiri ke kanan: Alat pelindung diri yang terdiri dari *safety helm* dan *safety shoes*, PDT, dan label

Gambar 3.10 menunjukkan beberapa benda yang dapat dipegang dan digunakan oleh peserta pada saat pelatihan, yaitu alat pelindung diri yang terdiri dari *safety shoes* dan *safety helm*, PDT, dan label. Alat pelindungi diri merupakan beberapa pakaian yang wajib dikenakan oleh karyawan sebelum memasuki area gudang. PDT merupakan alat pemindaian yang dipakai pada saat *handling* palet. Label merupakan sebuah kertas stiker yang nantinya akan ditempel ke ikatan dus atau kotak produk yang ada pada palet. Alat pelindung diri, PDT, dan label dibuat berdasarkan referensi dari dokumentasi foto di gudang.

Bersamaan dengan pembuatan aset 3D, *XR Module Developer* juga membuat aset 2D berdasarkan kebutuhan aset. Alat dan aplikasi yang digunakan untuk membuat aset 2D bermacam-macam untuk tiap *XR Module Developer*. Untuk modul pelatihan logistik, aplikasi yang digunakan adalah Adobe Illustrator untuk merancang dan membuat aset UI dan tekstur aset 3D. Gambar 3.11 dan 3.12 memperlihatkan beberapa *mockup* dari tampilan UI pelatihan serta tekstur untuk aset 3D.

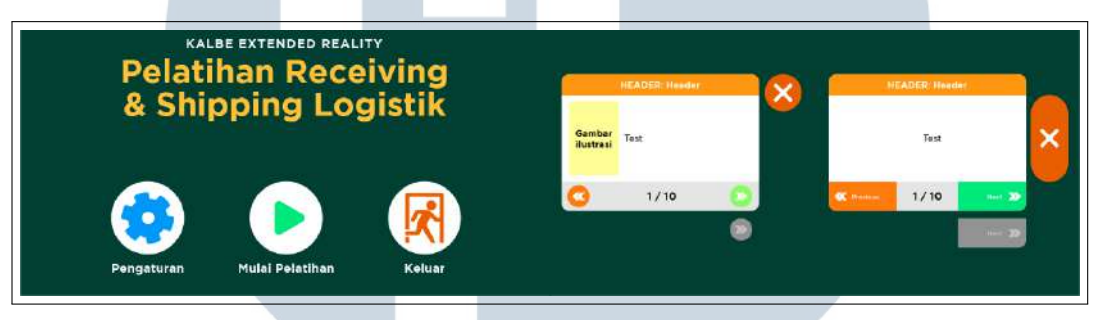

Gambar 3.11. *Mockup* UI menu utama dan UI pembelajaran

Gambar 3.11 menampilkan desain *mockup* untuk menu utama dan jendela UI pembelajaran. Desain menu utama terdiri dari judul modul pelatihan di bagian atas dan tombol untuk bernavigasi di bagian bawah. Tombol dibuat dengan ukuran besar agar memberikan tempat yang lebar bagi peserta untuk menekan tombol. Desain jendela UI pembelajaran dibuat berbentuk persegi panjang dan terdiri dari judul konten di bagian atas, teks dan gambar di bagian tengah, dan tombol navigasi serta halaman konten di bagian bawah. Di bagian samping jendela UI pembelajaran ada tombol untuk mematikan jendela. Tombol navigasi juga dibuatkan versi berwarna abu-abu yang ditampilkan bila peserta sudah tidak bisa menekan tombol oleh karena posisi halaman konten yang sedang dibuka oleh peserta.

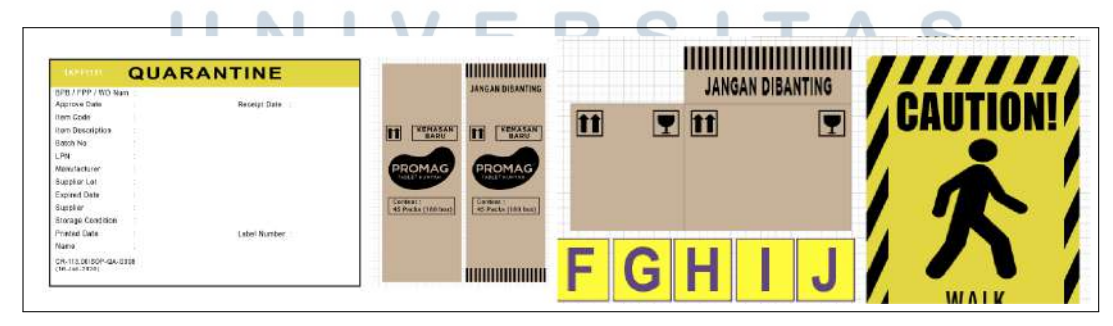

Gambar 3.12. Tekstur aset 3D label karantina, ikatan dus, kotak produk, nama rak, dan poster keselamatan

Gambar 3.12 menampilkan beberapa tekstur yang dibuat untuk label karantina, ikatan dus, kotak produk, nama rak, dan poster keselamatan. Semua tekstur untuk aset 3D dibuat berdasarkan referensi dari dokumentasi foto dan video yang diambil pada saat pengamatan di gudang.

#### 3.3.2 Hasil Implementasi

#### A. Menu Login

Ketika peserta pelatihan pertama memasuki modul pelatihan, *scene* pertama yang dimuat adalah *scene* login. Pada *scene* login, peserta diletakkan di dalam suatu ruangan yang terinspirasi dari desain koridor area pabrik Kalbe Farma Cikarang. Peserta dihadapkan pada sebuah UI untuk mengisi nama dan kata sandi di kotak input. Di depan peserta juga ada UI *keyboard* untuk mengisi kotak input. Tampilan dari *scene* login dapat dilihat pada Gambar 3.13.

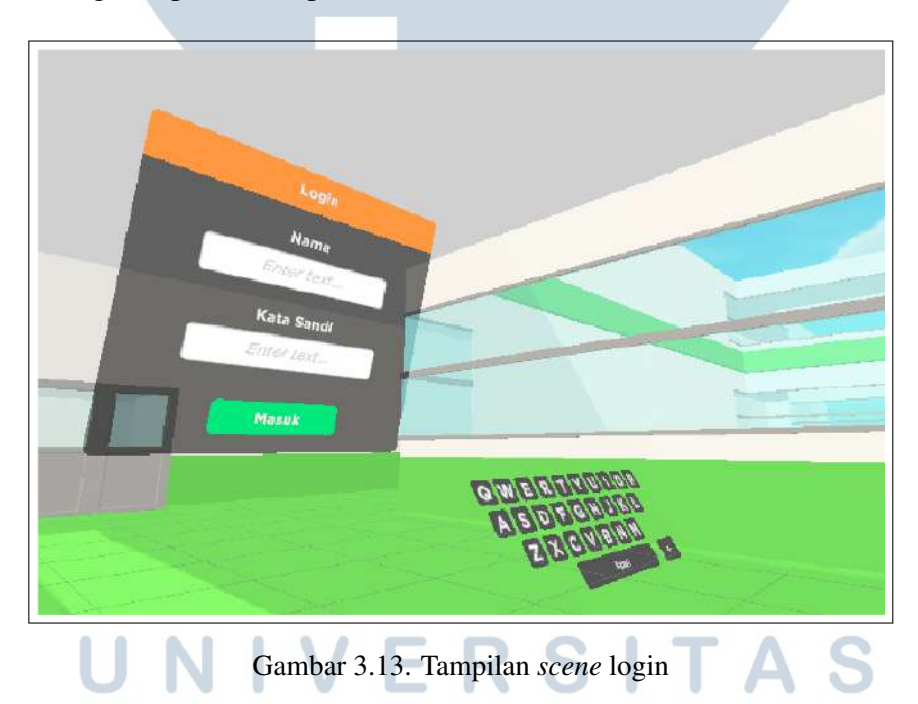

Bila sudah mengisi nama dan kata sandi, peserta menekan tombol login. Bila peserta melakukan login dengan nama atau kata sandi yang keliru, maka peserta akan diberitahu bahwa login gagal dan diberikan kesempatan untuk melakukan login dari awal lagi. Bila peserta berhasil melakukan login, peserta akan diberikan pilihan untuk melaksanakan tutorial mengenai cara mengoperasikan *headset* VR atau melewatinya. Oleh karena faktor waktu, fungsi login pada *scene* login belum

diimplementasikan. Tombol login hanya mendeteksi bila isi kotak input sama dengan *string* yang ditentukan oleh *XR Module Developer*.

#### B. Tutorial Pengoperasian Headset VR

Peserta berpindah ke *scene* tutorial VR bila sebelumnya telah selesai melakukan login di *scene* sebelumnya dan memilih untuk melaksanakan tutorial. Pada *scene* tutorial, peserta akan diajarkan mengenai pengoperasian sederhana *headset* VR. Tampilan dari *scene* tutorial pengoperasian *headset* VR dapat dilihat pada Gambar 3.14

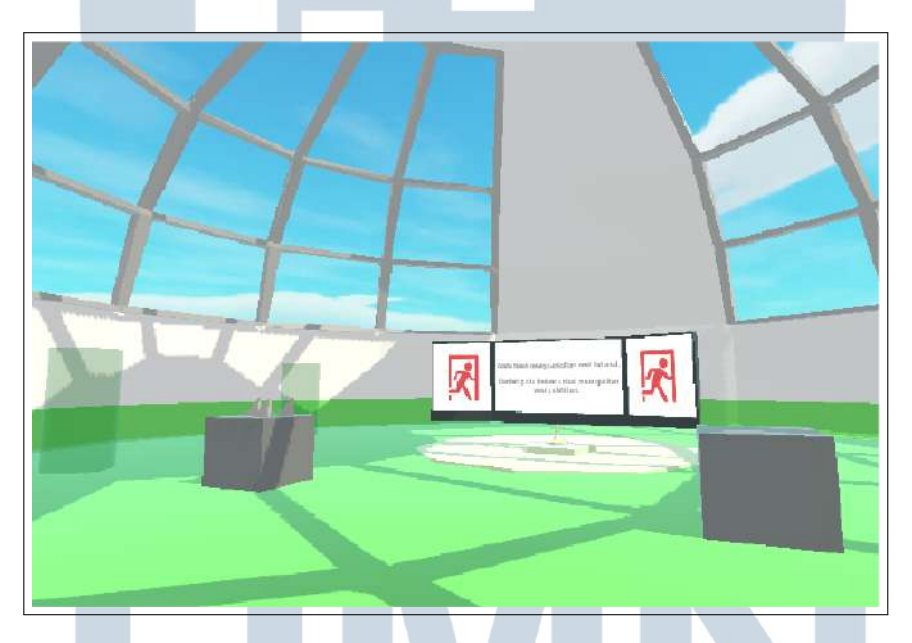

Gambar 3.14. Tampilan *scene* tutorial pengoperasian *headset* VR

Terdapat tiga tahap tutorial yang dilakukan oleh peserta, yaitu cara berinteraksi dengan UI dengan menggunakan tombol *Trigger* pada *controller* VR, cara berjalan menggunakan *thumbstick* pada *controller* VR kiri, dan cara memegang benda menggunakan tombol *Grip* pada *controller* VR. Setelah sudah menyelesaikan semua tahap tutorial, peserta dapat berinteraksi dengan pintu untuk berpindah ke *scene* menu utama.

### C. Menu Utama

Peserta berpindah ke *scene* menu utama setelah sudah login dan menyelesaikan atau melewati tutorial. Di menu utama ini, peserta ditempatkan di

SANTAR

lingkungan gudang kemasan yang mirip dengan gudang aslinya di Kalbe Farma Cikarang. Di hadapan peserta terdapat sebuah UI yang terdiri dari judul modul pelatihan serta beberapa tombol yang bisa ditekan oleh peserta. Tampilan dari *scene* menu utama dapat dilihat pada Gambar 3.15.

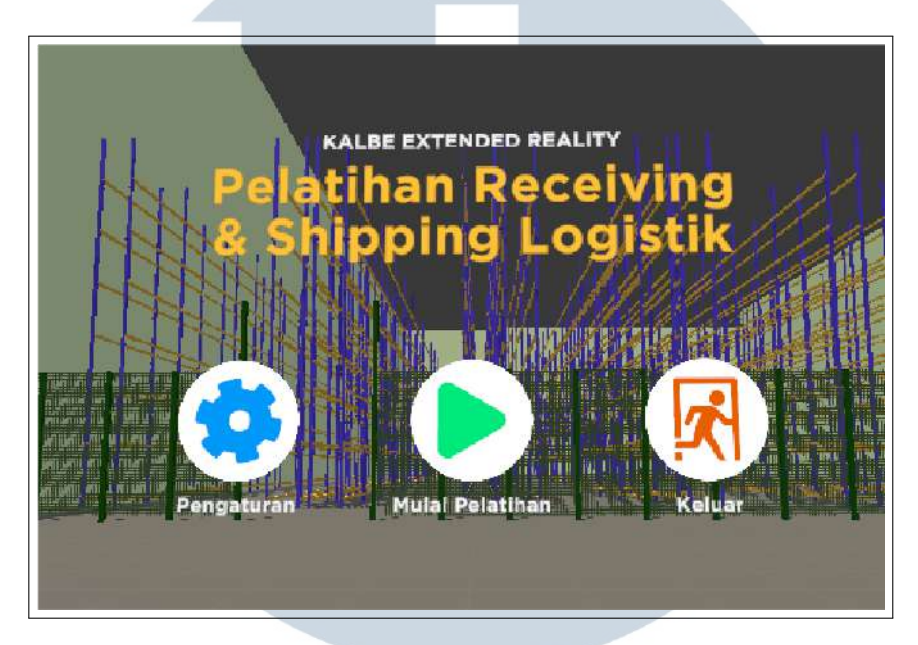

Gambar 3.15. Tampilan *scene* menu utama

Peserta bisa memilih antara dua mode pelatihan, mengubah pengaturan pada aplikasi modul pelatihan, dan keluar dari aplikasi atau *logout*. Bila peserta menekan tombol pengaturan, UI akan berganti ke tampilan pengaturan. Di tampilan pengaturan, peserta dapat mengubah volume suara pada modul pelatihan. Bila peserta menekan tombol keluar, peserta akan dihadapkan pada dua tombol, yaitu tombol untuk *logout* dan tombol untuk keluar dari aplikasi. Bila peserta menekan tombol mulai pelatihan, peserta akan masuk ke dalam mode pembelajaran. Bila peserta memilih mode belajar, peserta langsung berpindah ke *scene* mode belajar. Bila peserta memilih mode penilaian, peserta dapat memilih dari beberapa pilihan skenario. Tiap skenario memiliki informasi mengenai nama skenario, deskripsi skenario, dan prosedur yang akan dilakukan. Gambar 3.14 menunjukkan tampilan dari *scene* menu utama.

#### D. Interaksi dengan UI Pembelajaran

Untuk melakukan aktivitas pelatihan, peserta dapat berinteraksi dengan UI pembelajaran untuk mendapatkan instruksi mengenai bagian aktivitas yang ingin dipelajari dan dipraktikkan. Gambar 3.16 memperlihatkan beberapa tampilan dari UI pembelajaran.

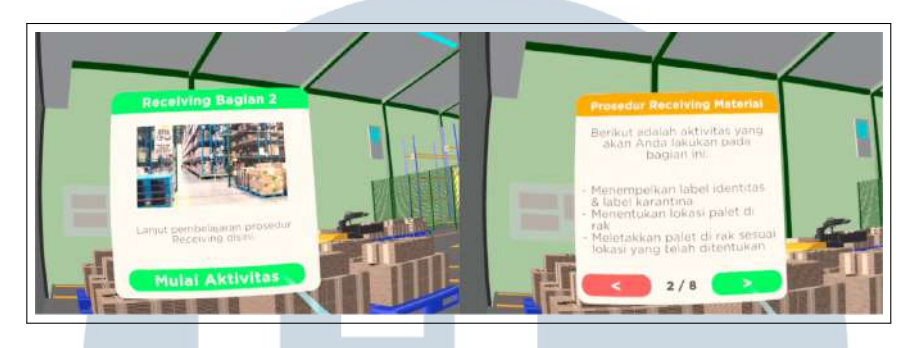

Gambar 3.16. Tampilan UI pembelajaran

Untuk memulai pelatihan, peserta terlebih dahulu mencari UI dengan tema warna hijau dan menekan tombol "Mulai Aktivitas". Setelah itu, di tempat yang sama akan muncul sebuah UI baru dengan tema warna jingga yang menjelaskan mengenai cakupan bagian pelatihan serta instruksi untuk melakukannya. Peserta dapat menekan tombol navigasi untuk membuka halaman lain instruksi.

#### E. Interaksi dengan Benda Pelatihan

Pada saat peserta memasuki *scene* pembelajaran di gudang, terdapat beberapa benda yang dapat dipegang serta dipakai untuk menyelesaikan aktivitas di gudang. Salah satu benda yang bisa digunakan adalah PDT dan kertas *checklist*. Setelah peserta memegang PDT atau kertas *checklist*, peserta dapat mengarahkan benda secara vertikal untuk memunculkan tampilan lain pada benda. Tampilan lain tersebut bisa diinteraksi menggunakan tangan yang sedang tidak memegang benda. Gambar 3.17 menampilkan beberapa benda yang sedang dipegang oleh peserta.

# ULTI **M** USANTAR

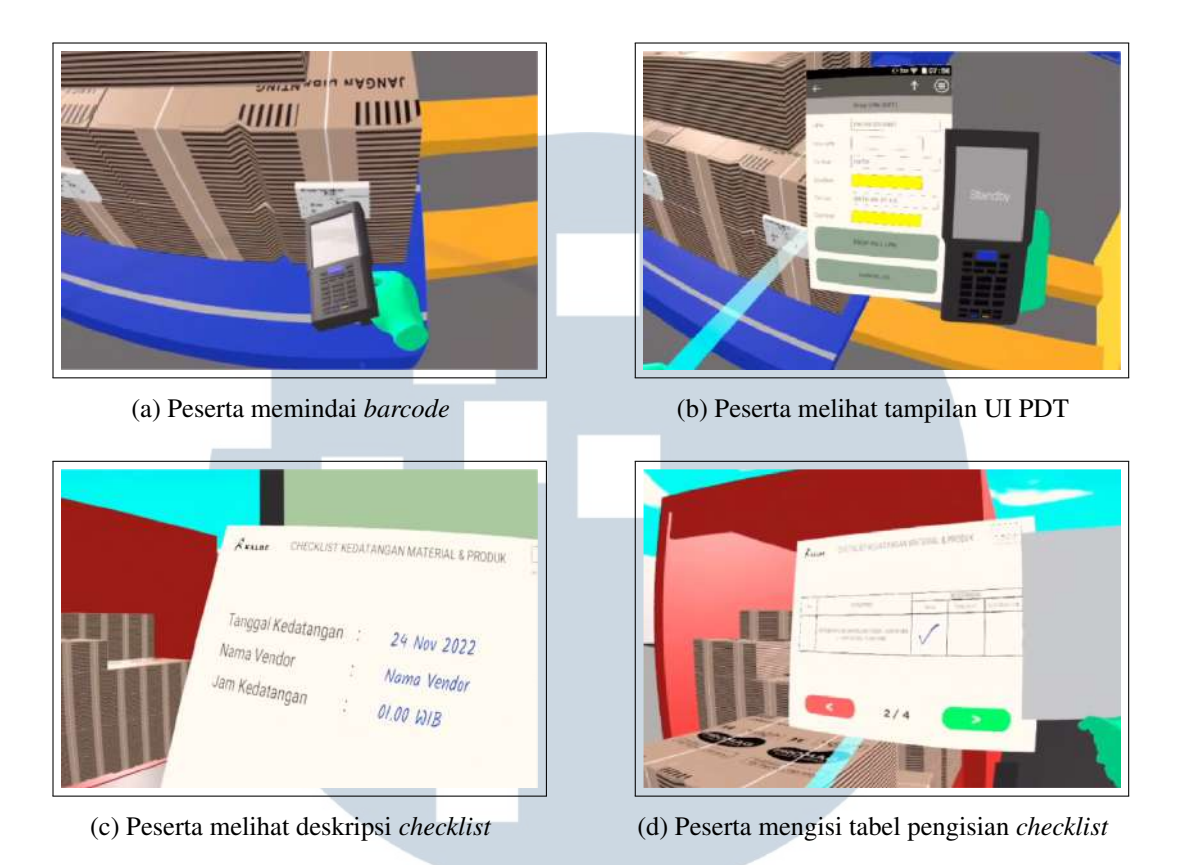

Gambar 3.17. Aktivitas pelatihan yang dilakukan peserta menggunakan benda pelatihan

Pada Gambar 3.17a, peserta memegang PDT dan mendekatkan PDT ke sebuah label yang tertempel di ikatan dus untuk melakukan pemindaian. Pada Gambar 3.17b, peserta menegakkan PDT yang sedang dipegang untuk menampilkan UI PDT dan melihat hasil pemindaian yang telah dilakukan. Pada Gambar 3.17c, peserta menegakkan kertas *checklist* yang sedang dipegang untuk menampilkan UI *checklist* dan melihat deskripsi dari *checklist*. Pada gambar 3.17d, peserta melihat bagian tabel *checklist* pada UI *checklist* dan mengisi tabel dengan menekan salah satu sel tabel.

### F. Handling Palet dengan Alat Angkut

Tiap bagian aktivitas diakhiri dengan aktivitas pemindahan palet material/produk ke tempat lain menggunakan alat angkut. Gambar 3.18 - 1 menampilkan peserta yang sedang mengoperasikan *Pallet Mover*.

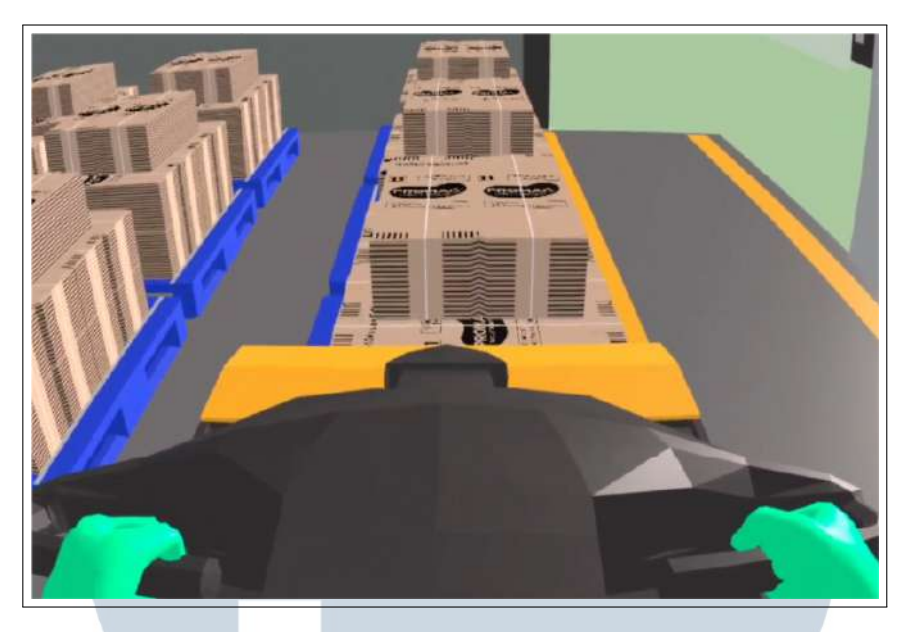

Gambar 3.18. Peserta yang sedang mengoperasikan *Pallet Mover*

Pemindahan dapat dilakukan dengan cara berinteraksi dengan alat angkut. Dengan menggunakan input kontrol yang sudah disediakan, peserta dapat membawa palet ke tujuan sekaligus menuju ke lokasi bagian aktivitas yang baru.

#### 3.4 Kendala dan Solusi yang Ditemukan

Selama mengikuti kerja magang di PT Kalbe Farma, ditemukan beberapa kendala yang dialami, yaitu sebagai berikut:

- Kurangnya pengalaman dan pengetahuan mengenai pembuatan aplikasi VR di Unity.
- Lebih sulit untuk memecahkan masalah pada proyek magang karena merupakan suatu proyek individu sehingga tidak ada anggota kelompok yang bisa membantu.
- Kesulitan dalam membuat modul pelatihan dengan materi logistik yang tidak sepenuhnya dikuasai, sehingga terdapat beberapa aktivitas yang terasa sulit untuk dibuatkan interaksinya di Unity.

Terdapat solusi yang ditemukan untuk tiap kendala yang dialami selama mengikuti kerja magang di PT Kalbe Farma, yaitu sebagai berikut:

- Mendapatkan materi pembelajaran dari mentor mengenai cara membuat suatu aplikasi VR di Unity, serta melakukan pembelajaran mandiri dengan cara menonton *video* tutorial di YouTube serta membaca dan mempelajari dokumentasi *XR Interaction Toolkit*.
- Penjadwalan pertemuan antar *XR Module Developer* secara *online* dan *offline* untuk membahas permasalahan yang sedang dialami pada masing-masing proyek serta pencarian solusi secara bersama-sama.
- Sering menjadwalkan diskusi dengan *supervisor* logistik untuk bertanya mengenai materi yang belum dimengerti.

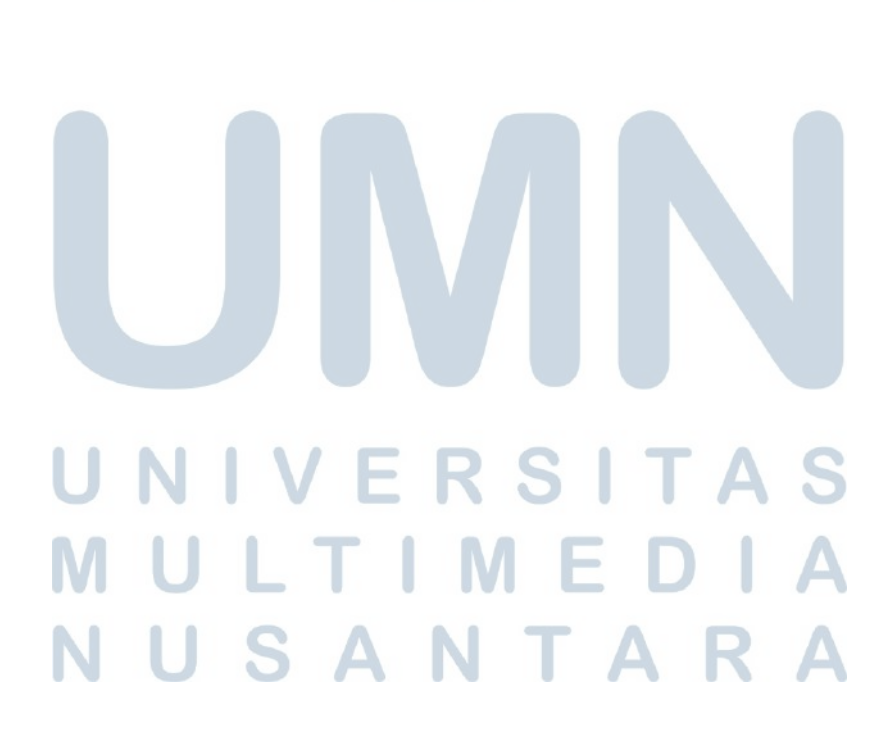